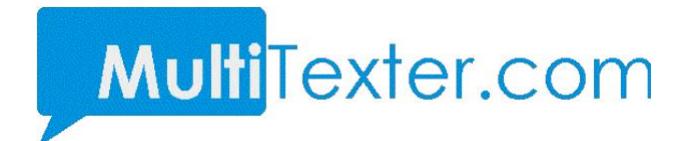

# **MultiTexter.com Smart Messaging System**

# **HTTP Application Programming Interface**

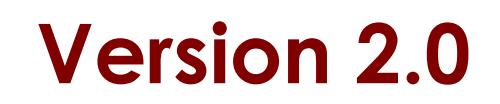

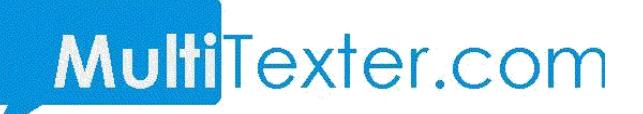

### **0.0 INTRODUCTION**

MultiTexter.com system offers various methods to send SMS messages. This document contains specifications for the following methods:

- Send messages using username / password
- Sending Message using API key

### **1.0 Sending Message Using Username / Password**

You can send SMS through our API with your multitexter username and password. This URL has POST Method as well as GET method depending on your integration

### **1.1 Using GET Method**

You can send SMS through this method using simple URL parameters.

The full URL is

[https://app.multitexter.com/v2/app/sms?email=your\\_email\\_address&password=](https://app.multitexter.com/v2/app/sms?email=your_email_address&password=your_multitexter_password&message=message_content&sender_name=your_sender_name&recipients=the_recipients_numbers_seperated_by_comma&forcednd=1&sendtime=time_to_send) [your\\_multitexter\\_password&message=message\\_content&sender\\_name=your\\_sen](https://app.multitexter.com/v2/app/sms?email=your_email_address&password=your_multitexter_password&message=message_content&sender_name=your_sender_name&recipients=the_recipients_numbers_seperated_by_comma&forcednd=1&sendtime=time_to_send) [der\\_name&recipients=the\\_recipients\\_numbers\\_seperated\\_by\\_comma&forcednd](https://app.multitexter.com/v2/app/sms?email=your_email_address&password=your_multitexter_password&message=message_content&sender_name=your_sender_name&recipients=the_recipients_numbers_seperated_by_comma&forcednd=1&sendtime=time_to_send) [=1&sendtime=time\\_to\\_send.](https://app.multitexter.com/v2/app/sms?email=your_email_address&password=your_multitexter_password&message=message_content&sender_name=your_sender_name&recipients=the_recipients_numbers_seperated_by_comma&forcednd=1&sendtime=time_to_send)

Note: send time is optional and should be included if you want to schedule the message for sending later.

# **1.2 Using POST Method**

#### **URL:** <https://app.multitexter.com/v2/app/sms>

#### **Method:** Post

#### **Parameters**

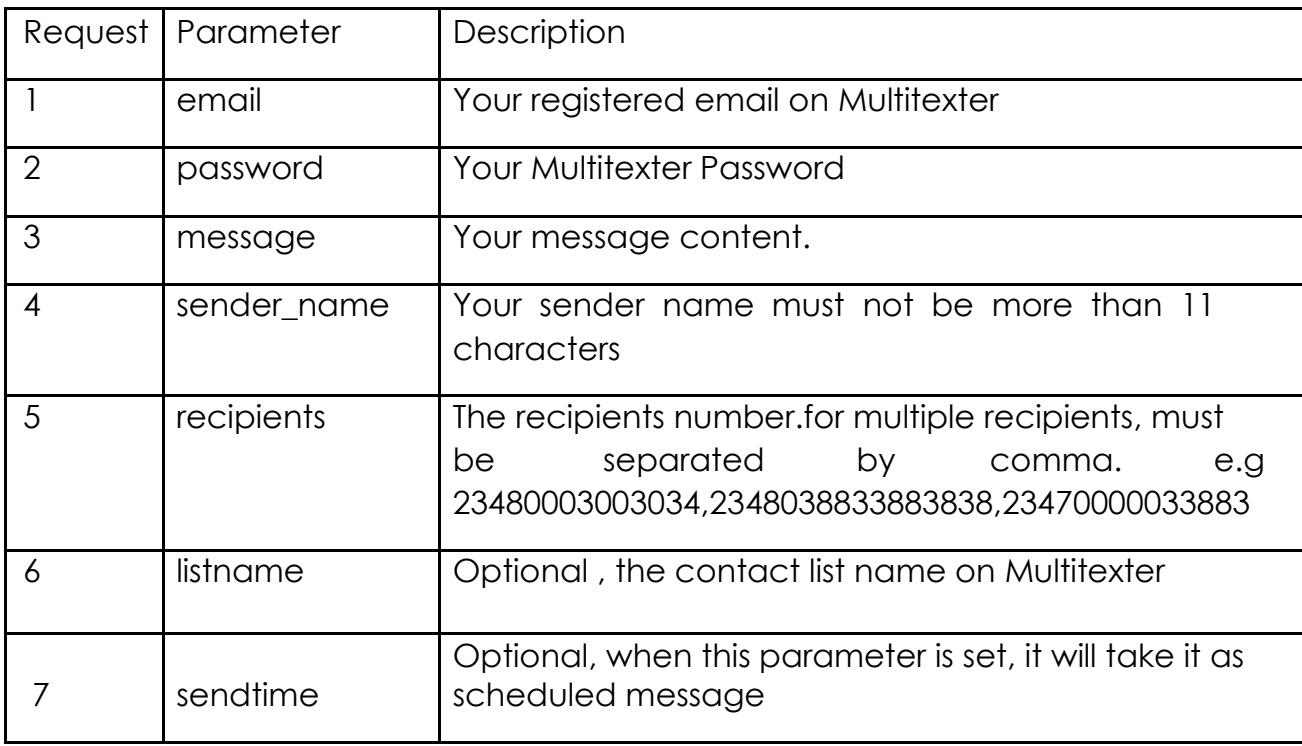

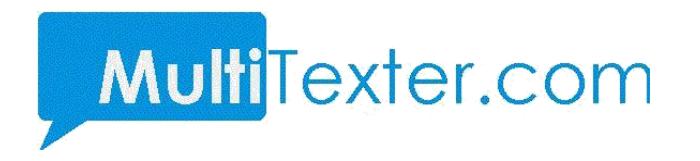

**Note**: The sendtime is only needed when you want to schedule the message.

#### **Response**

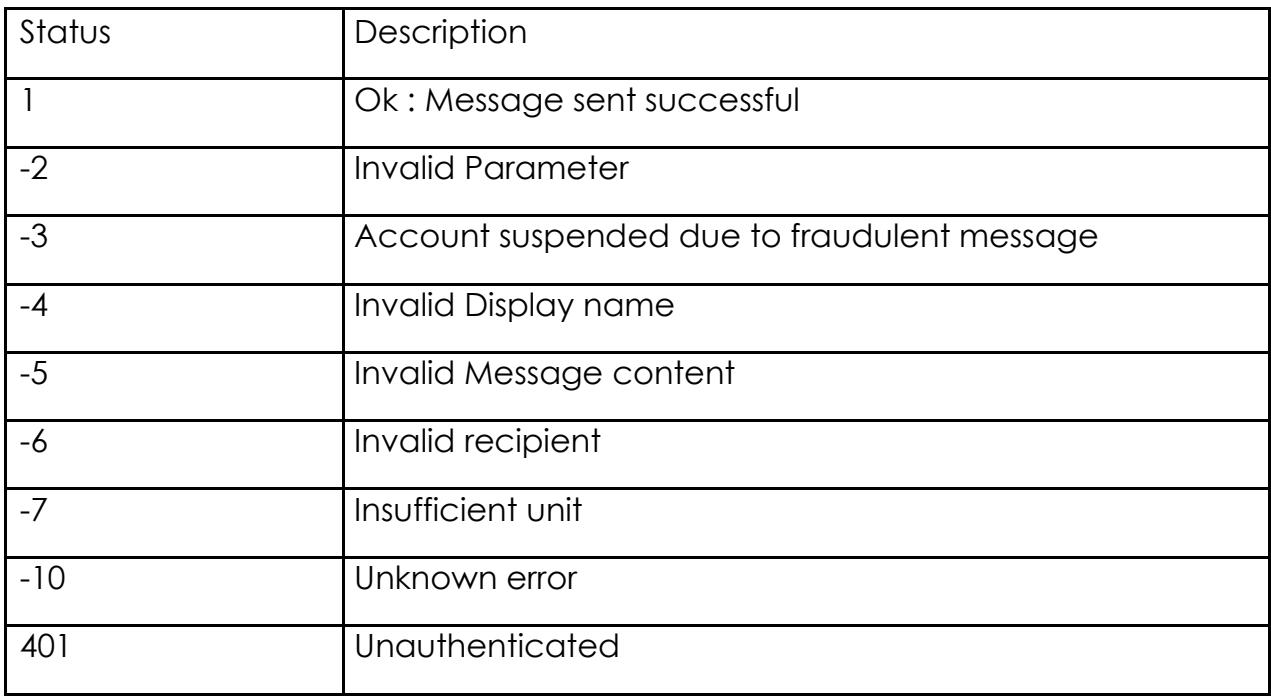

Along with the status, there is also msg parameter which explain the status code.

If the status is 1, the following parameters are also included in the response

**Msgid**: Every message sent have message id which is also used to check the delivery status of the message.

**Units**: The number of units deducted in sending the message.

**Balance:** Your Multitexter account balance after sending the message

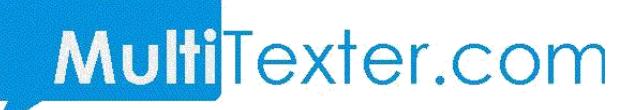

# **1.1 Sending with API KEY**

You need to request for the API key. The API key replaces the username and password. You can get the API key from <https://web.multitexter.com/dashboard/profile-summary> and click on "Get API Key". You will need to pass the key in the header section.

**Url**: <https://app.multitexter.com/v2/app/sendsms>

**Method:** Post

#### **Header**

The API key is sent through the header section of the post request. The following parameter and values are needed in the header.

Authorization : Bearer {apikey}

Accept : application/json

#### **Parameter**

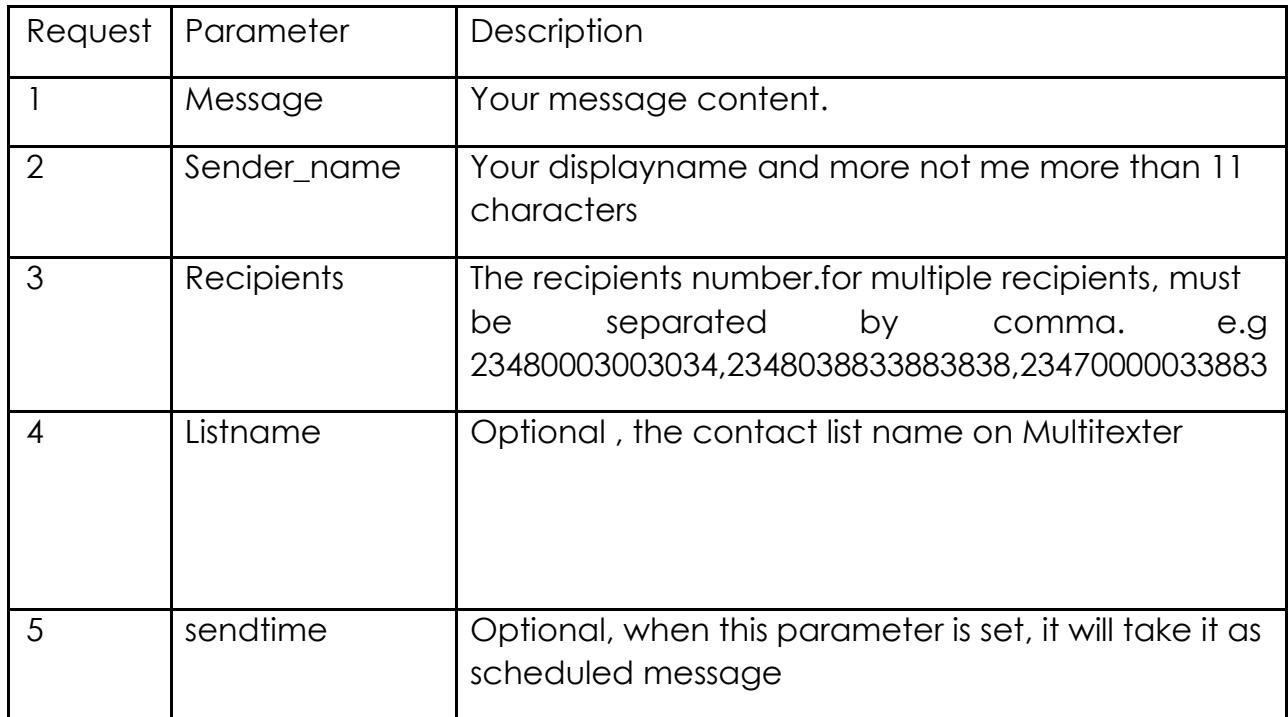

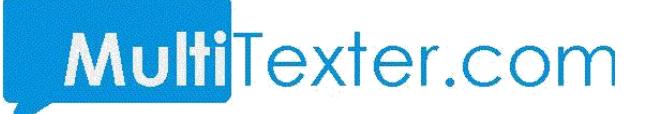

**Note**: The sendtime is only needed when you want to schedule the message.

#### **Response**

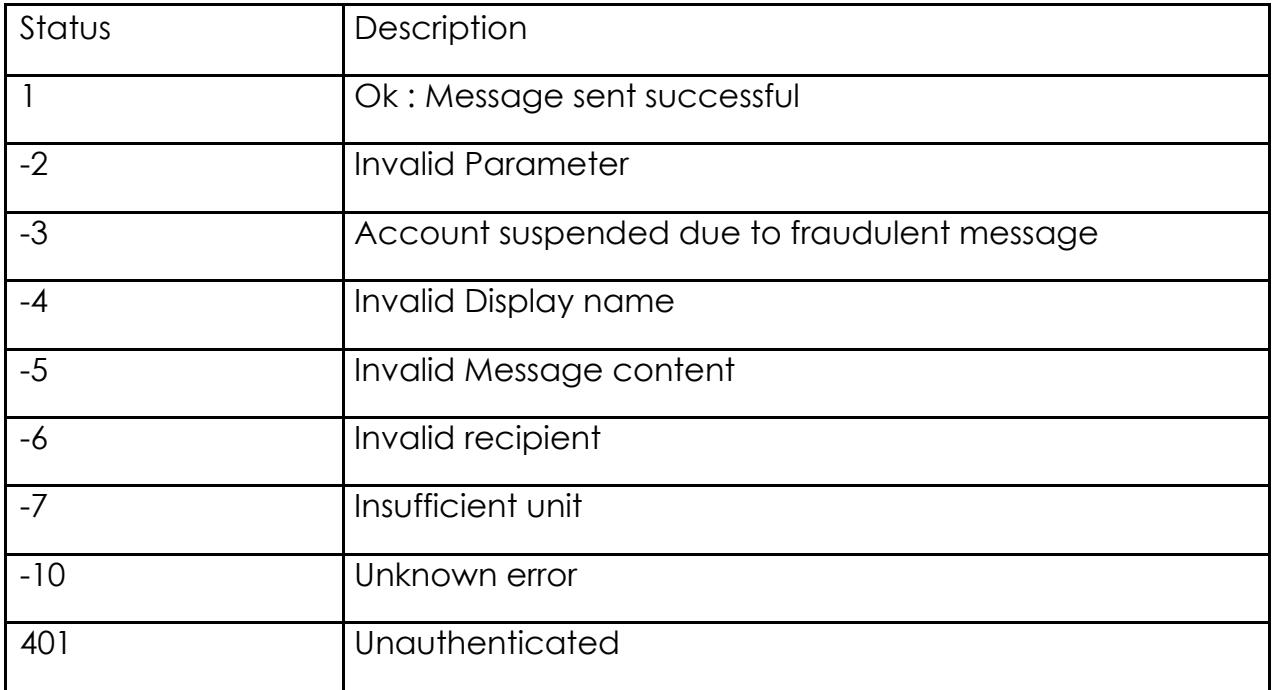

Along with the status, there is also msg parameter which explain the status code.

If the status is 1, the following parameters are also included in the response

**Msgid**: Every message sent have message id which is also used to check the delivery status of the message.

**Units**: The number of units deducted in sending the message.

**Balance:** your multitexter account balance after sending the message

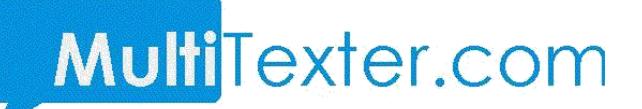

# **2 Check Balance**

- Check Balance with username / password POST
- Check Balance using API key

# **2.1 Check Balance with username / password**

**Url :** <https://app.multitexter.com/v2/app/getbalance>

**Method :** Post

#### **Parameter**

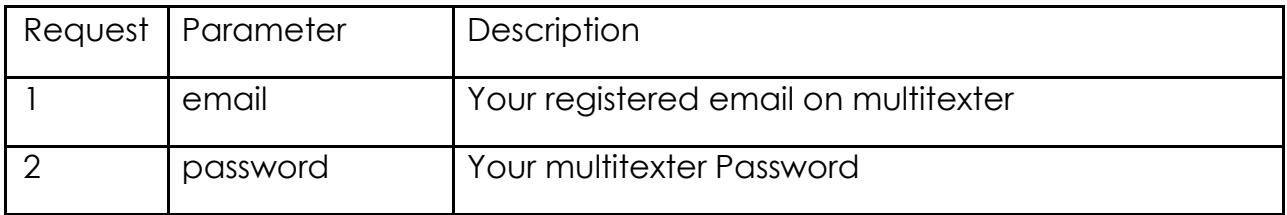

# Multi<sup>T</sup>exter.com

# **2.2 Check Balance using API key**

**Url:** <https://app.multitexter.com/v2/app/balance>

**Method:** Post

### **Header**

The API key is sent through the header section of the post request. The following parameter and values are needed in the header.

Authorization : Bearer {apikey}

Accept : application/json

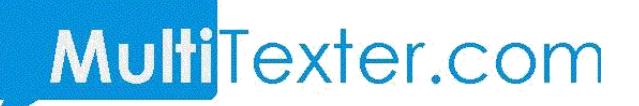

# **3.0 Delivery Report**

- DLR with username / password
- **•** DLR using API key

# **3.1 DLR with username / password**

You can send check your DLR through our API with your multitexter username and password.

**URL :** https://app.multitexter.com/v2/app/delivery-report

**Method :** Post

#### **Parameters**

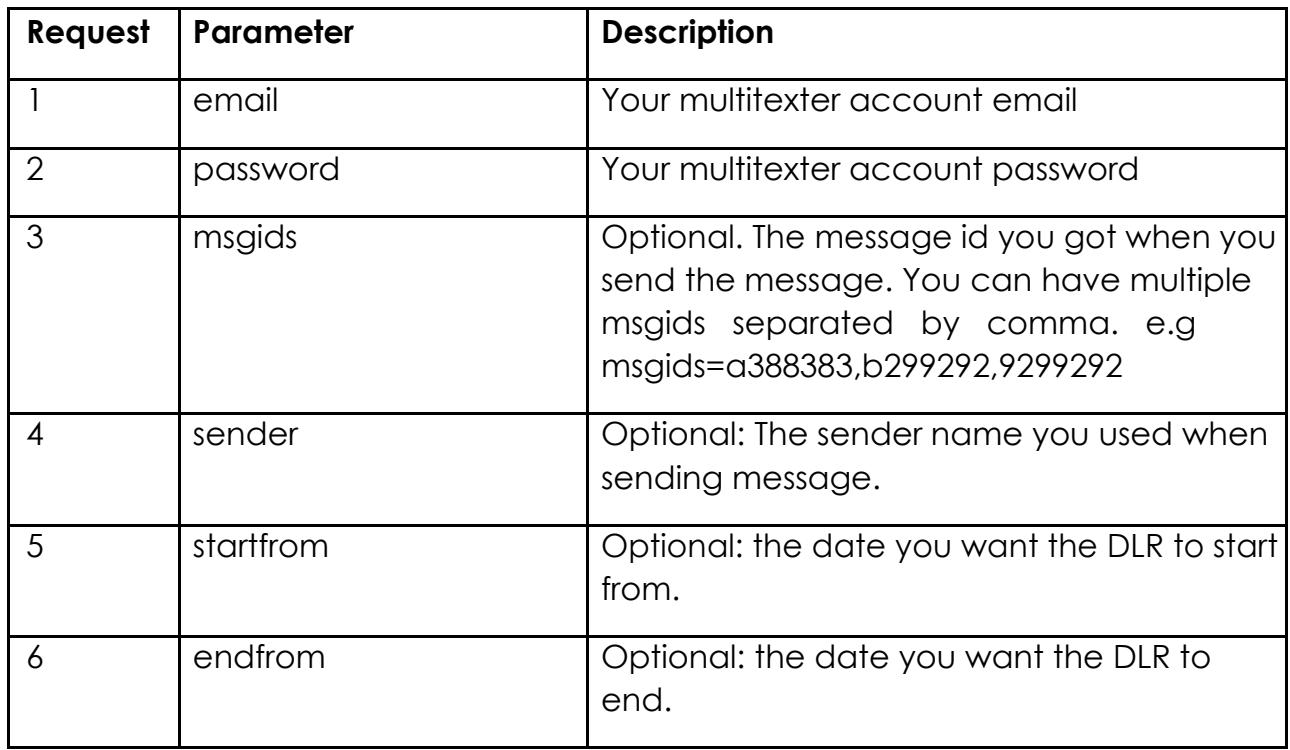

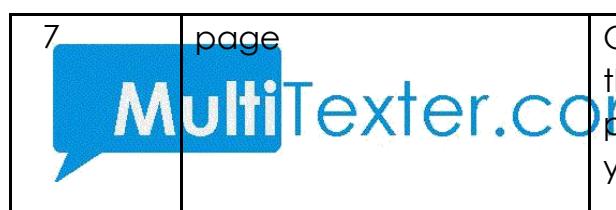

page  $\vert$  Optional: The DLR return the latest 100 and the rest are in pages, if you want any other MultiTexter.copage apart from first page, you can set your page parameter. E.g page = 3

#### **Response**

The DLR return status which is set to 1 if everything is fine. In addition, the following parameters are also attached to the response :

**data** : The DLR data which meet your parameter sent. Note the DLR return the latest 100 rows.

**total** : The total DLR from the search.

**page** : the current page.

**rows** : number of rows per page

# **3.2 DLR using API key**

You can send check your DLR through our API with your multitexter API key.

**Url :** https://app.multitexter.com/v2/app/message/report

**Method :** Post

### **Header**

The API key is sent through the header section of the post request. The following parameter and values are needed in the header.

Authorization : Bearer {apikey}

Accept : application/json

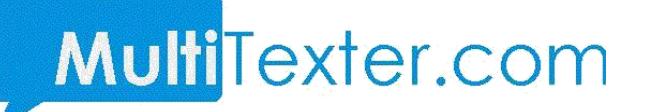

#### **Parameter**

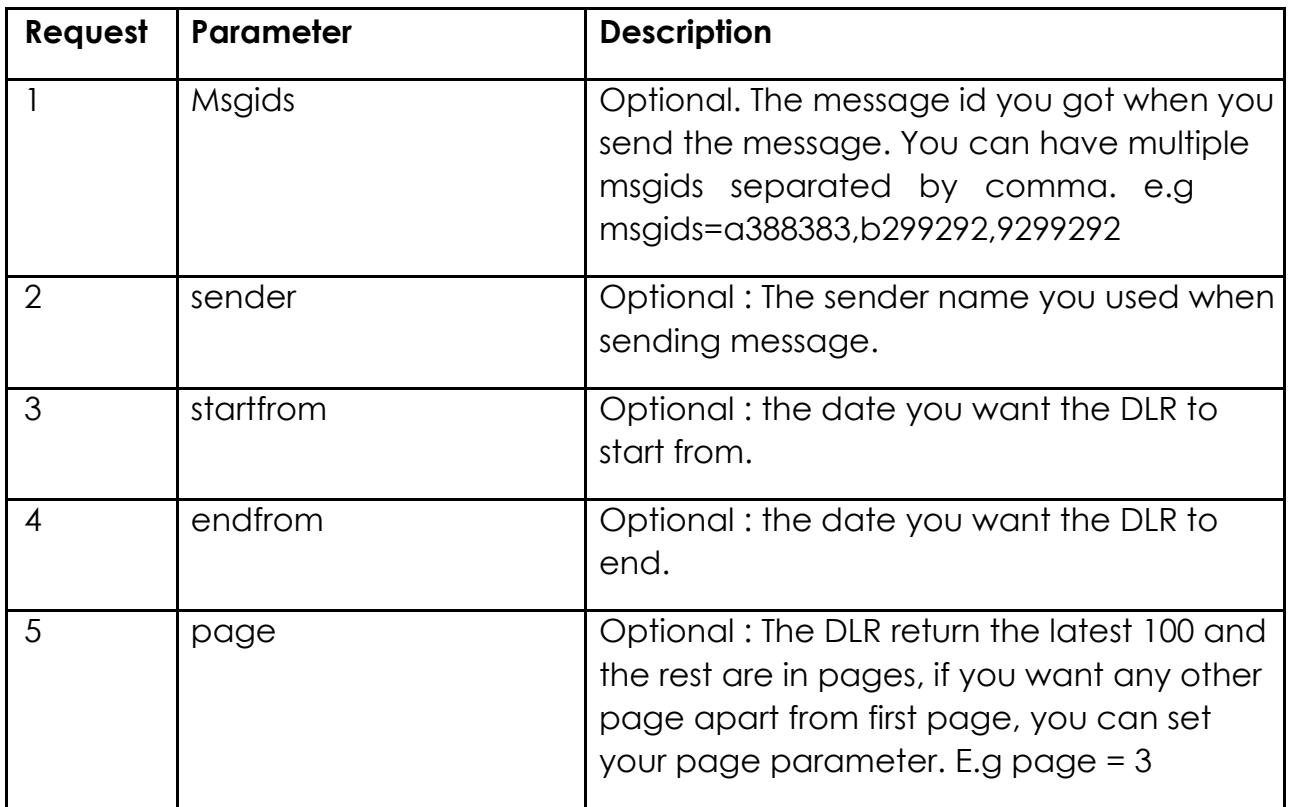

#### **Response**

The DLR return status which is set to 1 if everything is fine. In addition, the following parameters are also attached to the response :

**data** : The DLR data which meet your parameter sent. Note the DLR return the latest 100 rows.

**total** : The total DLR from the search.

**page** : the current page.

Rows : number of rows per page